Accessories Tde Macno

User's Manual *Usb RS485-232 converter (374I00070V)*

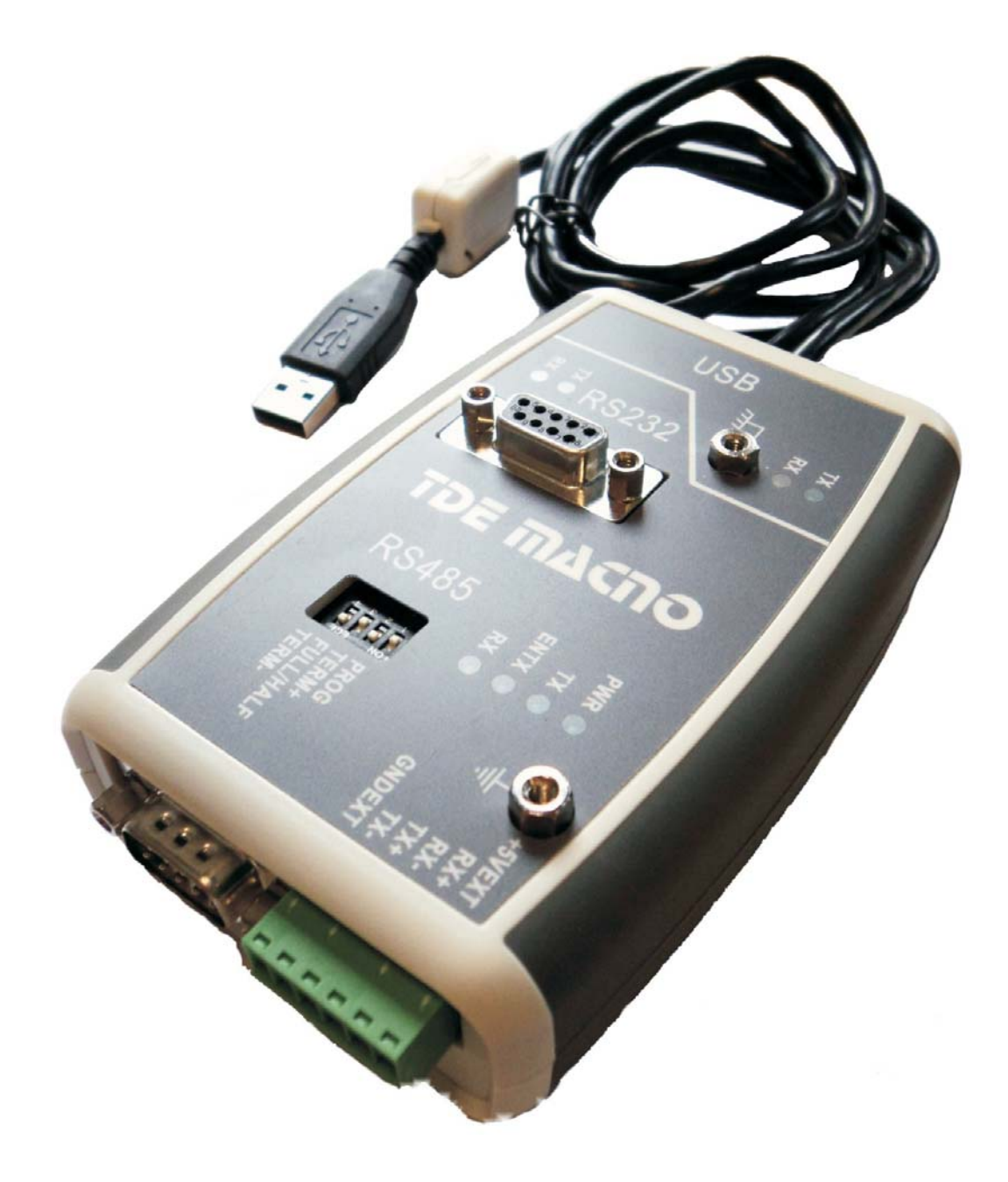

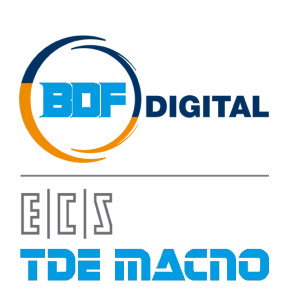

# <span id="page-2-0"></span>**INDEX**

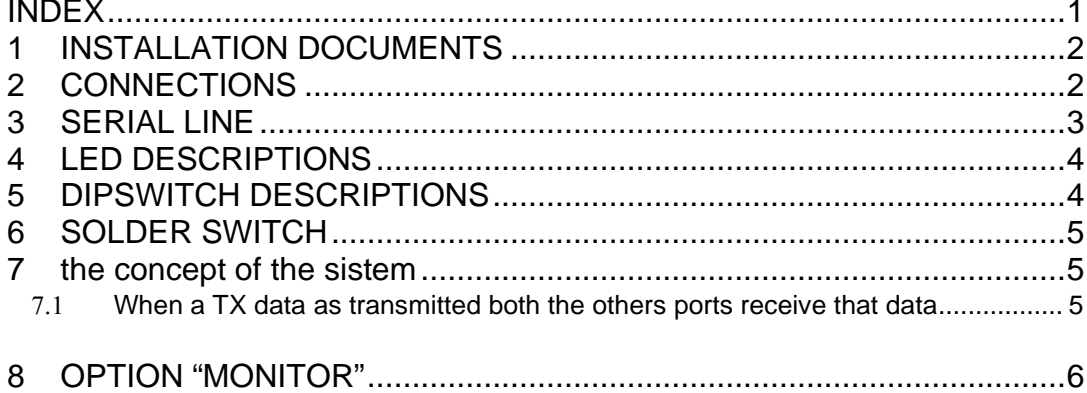

#### <span id="page-3-0"></span>**1 INSTALLATION DOCUMENTS**

Follow this link: <http://www.ftdichip.com/Documents/InstallGuides.htm> Drivers link:<http://www.ftdichip.com/Drivers/VCP.htm>

Drivers from TDEMACNO website (direct link): [USB RS485-232 CONVERTER DRIVERS](http://www.tdemacno.com/engine/public/base/dwl.php?co=78&ftp=storage-ita/UTILITY%20SW/DRIVERS_USB%20RS485-232.CONVERTER.zip)

# <span id="page-3-1"></span>**2 CONNECTIONS**

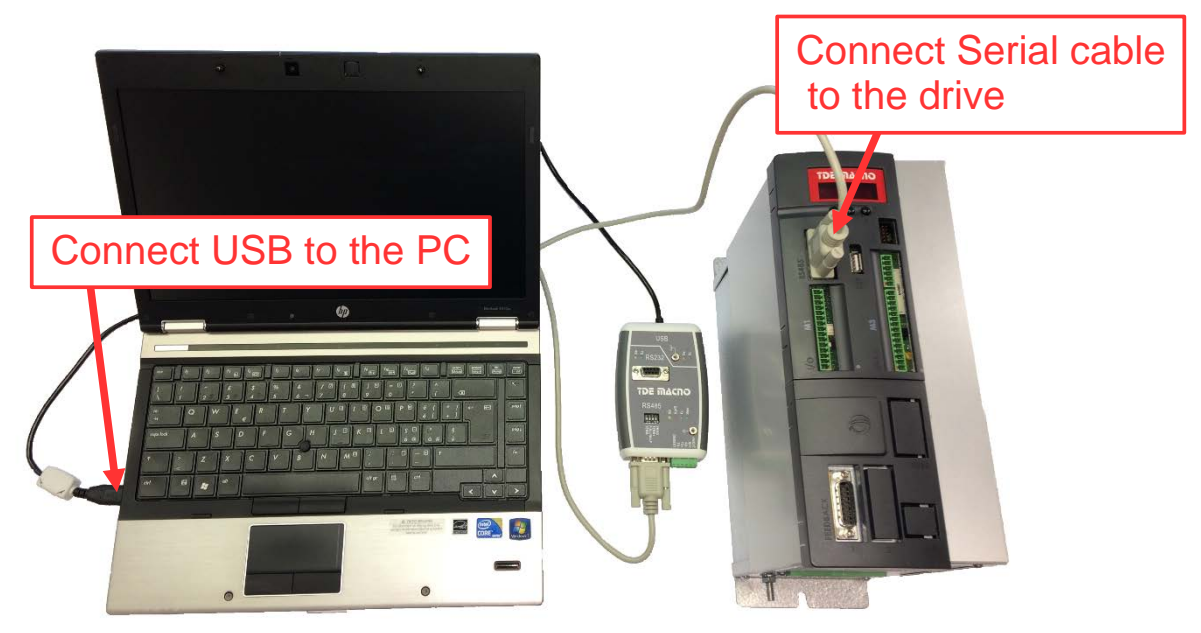

Connect the drive to the PC by RS485-232 converter and install the drivers in the PC. After that open the supervisor OPDExplorer and set the Modbus comunication with these info:

- COM port of the PC;
- Address (P92) of the drive;
- Baud rate (P93) of the drive.

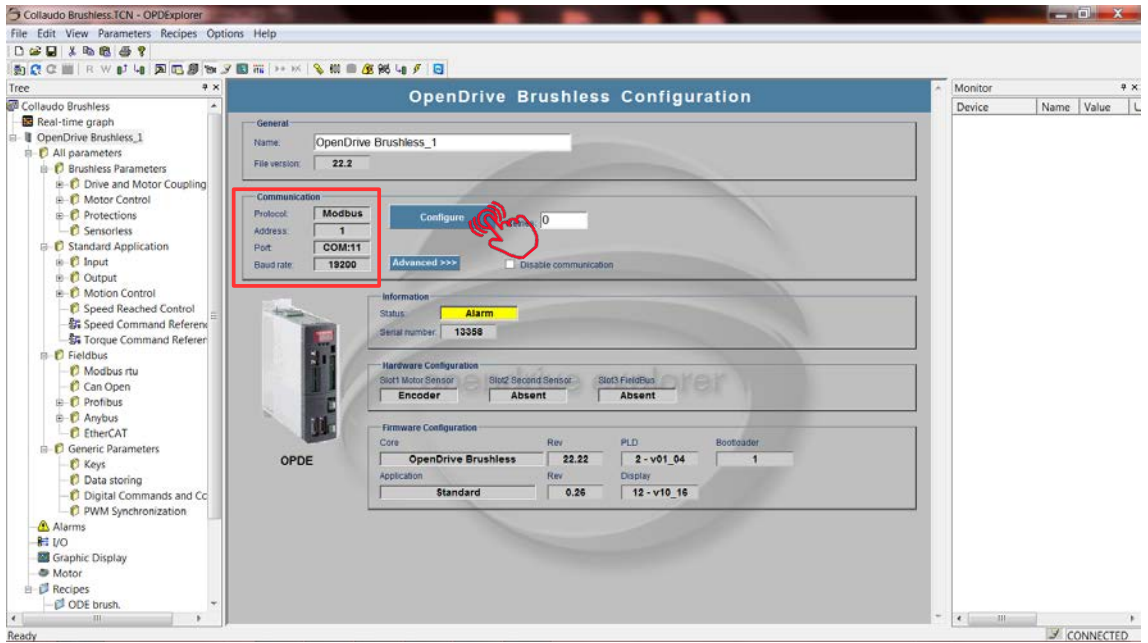

Now the PC is ready to be connected with the drive.

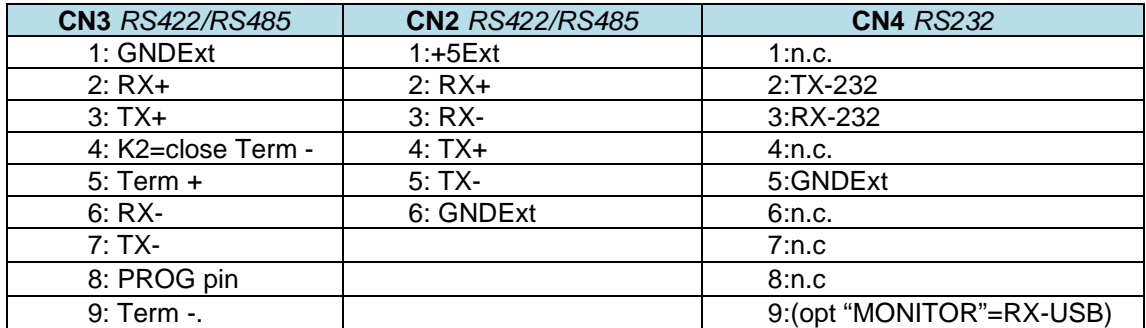

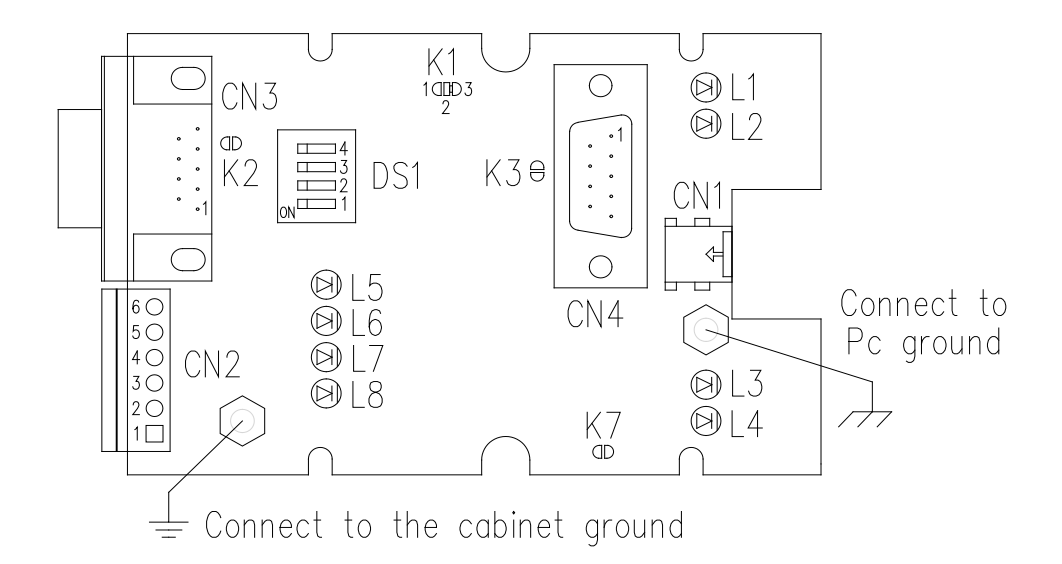

## <span id="page-4-0"></span>**3 SERIAL LINE**

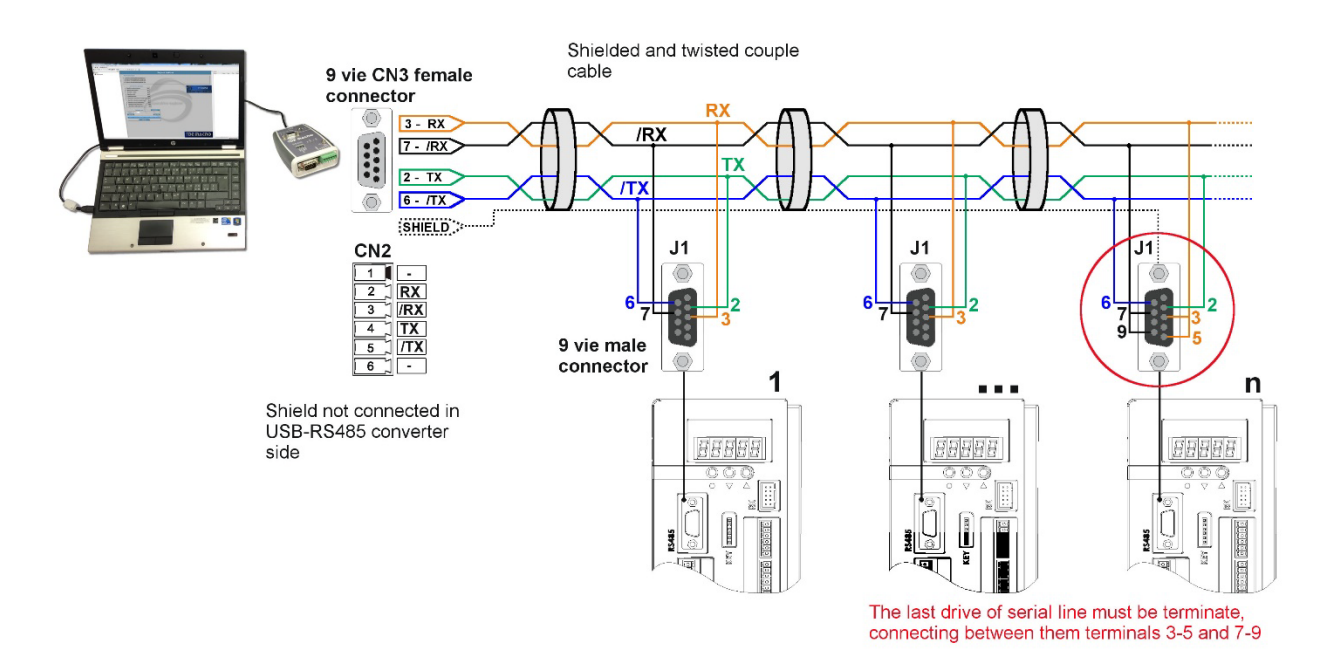

The serial line present on OPDE / MiniOPDE drives has connection capability for "4-wire" data transmission and therefore it can communicate in full-duplex mode. As a fact, by virtue of the protocol used (MODBUS RTU), it always communicates in "half-duplex" mode, wherefore you can make the connection with just "two wires" by connecting RX and TX and /RX and /TX between them.

In connector J1 (OPDE) / J3 (MiniOPDE), RX and /RX signals are the reception signals for the drive, while TX and /TX are the transmission signals.

Impedances are fitted inside the drive to "terminate" the connection (120Ω) and polarize the line. To use this terminal, connect between them terminals 5 - 3 and 9 - 7 of connector J1 (OPDE) / J3 (MiniOPDE) (**for the last drive in the line only**).

**Communication wires must be twisted.**

#### <span id="page-5-0"></span>**4 LED DESCRIPTIONS**

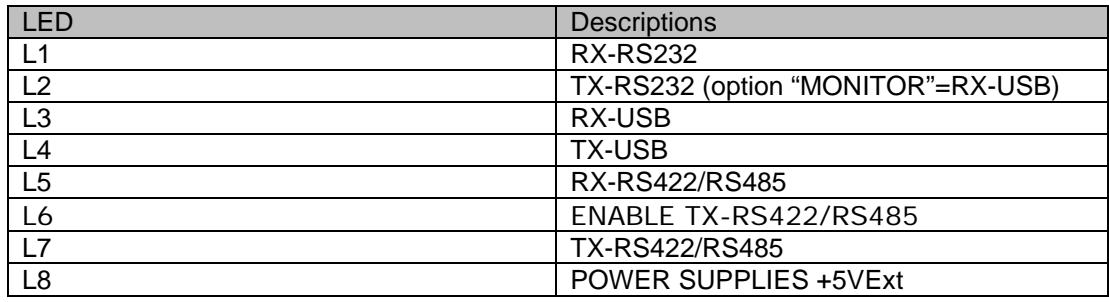

## <span id="page-5-1"></span>**5 DIPSWITCH DESCRIPTIONS**

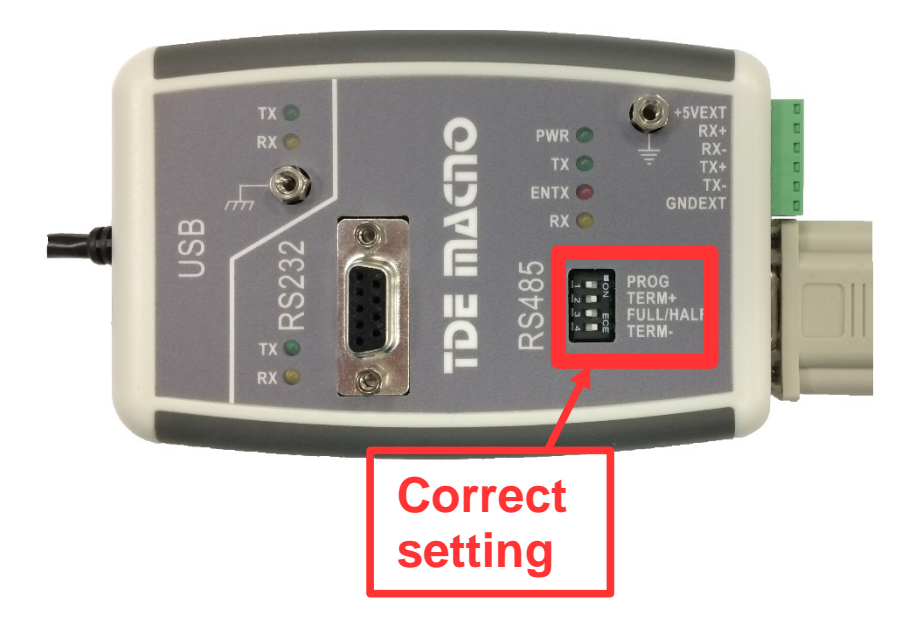

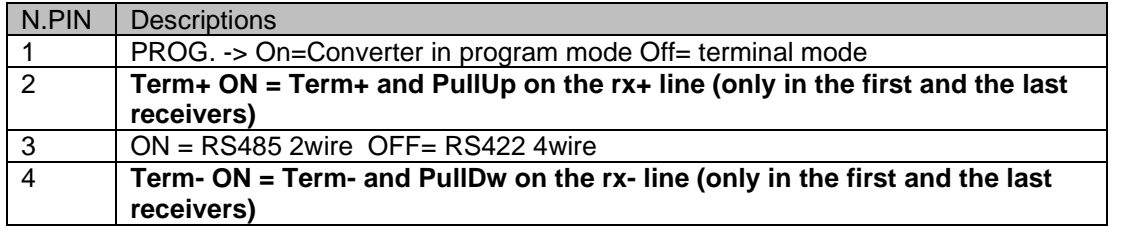

**Open/Close both dip2 and dip4 together for bus termination.**

*Be carefull do not leave the floating potential GNDExt but fix it on the ground in just only one point.*

#### <span id="page-6-0"></span>**6 SOLDER SWITCH**

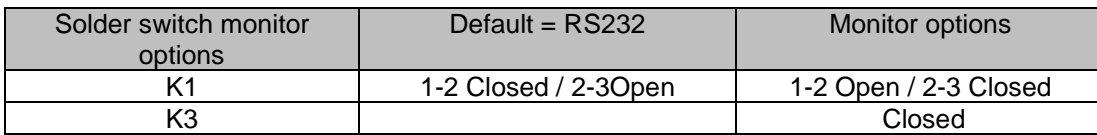

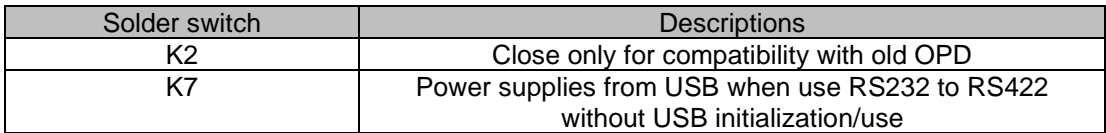

## <span id="page-6-1"></span>**7 THE CONCEPT OF THE SISTEM**

#### <span id="page-6-2"></span>7.1 **WHEN A TX DATA AS TRANSMITTED BOTH THE OTHERS PORTS RECEIVE THAT DATA**

These three examples show the relationship between the sender and who receivers.

If we don't use the USB connector the converter need an external 5V on USB connector or from the pin1-6 of CN2.It is possible to use a normal USB power supplies on the USB cable but the internal K7 solder switch must be close.

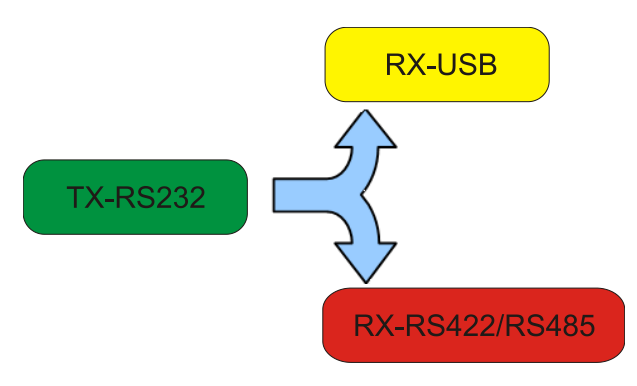

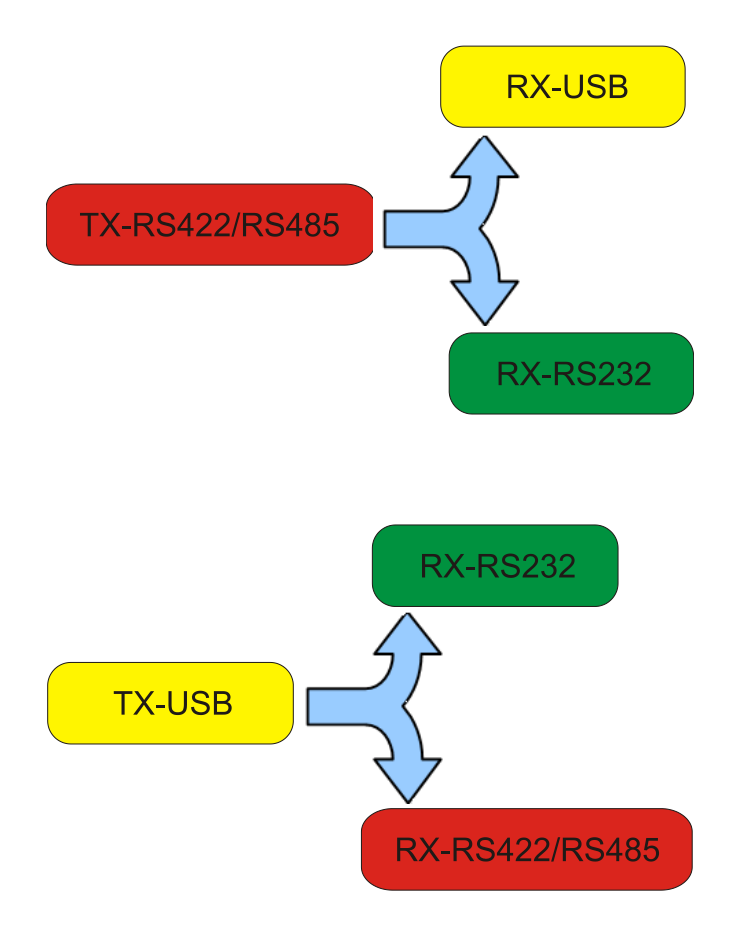

### <span id="page-7-0"></span>**8 OPTION "MONITOR"**

The "Monitor" option allows to receive on the RS232 pin2 connector the data transmitted from the RS485 and, on the pin9, the data from USB. To do this, please close K3 and open (with a cutter) the short circuit K1 (1-2) and closed K1 (2-3).

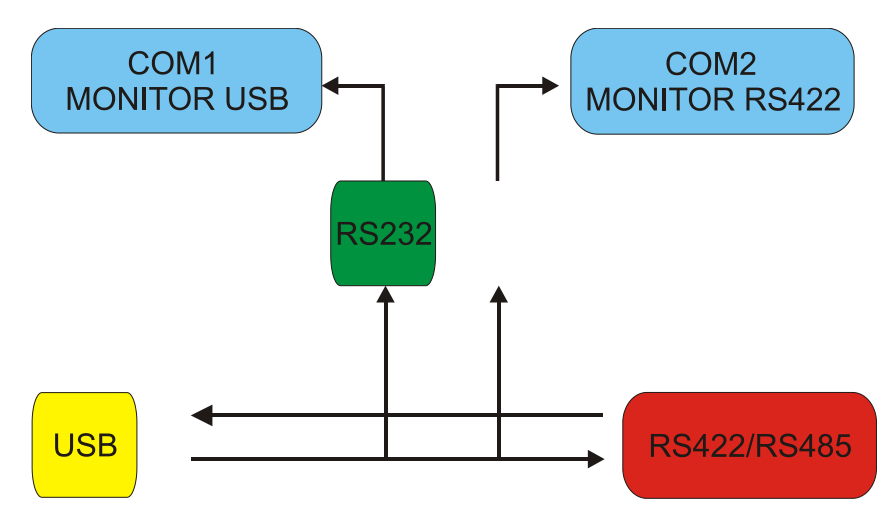

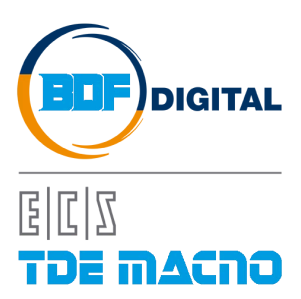

Via dell'Oreficeria, 41 36100 Vicenza - Italy Tel +39 0444 343555 Fax +39 0444 343509 www.bdfdigital.com